# **R7 Installation Document**

- [Introduction](#page-1-0)
- [Deployment Architecture](#page-1-1)
- [Pre-Installation Requirements](#page-1-2)
	- <sup>o</sup> [Hardware Requirements](#page-1-3)
- [Installation control plane cluster](#page-1-4)
	- [0 Environmental description](#page-2-0)
	- <sup>o</sup> [1 Basic environment preparation](#page-2-1)
		- <sup>1</sup>.1 Confirm your OS
		- [1.2 Set hostname](#page-2-3)
		- **[1.4 Turn off firewall, selinux and swap](#page-3-0)** [1.5 Download the new yum source](#page-4-0)
		-
		- [1.6 Set iptables](#page-4-1)
		- [1.7 Make sure the time zone and time are correct](#page-4-2)
	- <sup>o</sup> [2 Install docker](#page-5-0)
		- **[2.1 Uninstall old docker](#page-5-1)**
		- [2.2 Install docker](#page-5-2)
		- [2.3 Set docker to boot and confirm docker status](#page-5-3) [2.4 Configure the driver of docker's cgroup](#page-6-0)
	-
	- [3 Install k8s basic components](#page-6-1)
		- [3.1 Check kubeadm kubectl kubelet](#page-7-0)
		- [3.2 Install kubelet kubeadm kubectl version 1.23.7](#page-7-1)
		- [3.3 Verify installation](#page-7-2)
	- <sup>o</sup> [4 Initialize the master](#page-7-3)
		- [4.1 Pull the k8s image Pull the k8s image](#page-7-4)
		- [4.2 Init master](#page-8-0)
		- [4.3 Configure the cilium network plugin](#page-9-0)
	- <sup>o</sup> [5 Initialize workers](#page-10-0)
		- [5.1 Get the join command on the master node](#page-10-1)
		- [5.2 Join the master node](#page-11-0)
		- [5.3 Verify the joining of worker nodes](#page-11-1)
	- <sup>o</sup> [6 Install karmada](#page-11-2)
		- [6.1 Install the Karmada kubectl plugin](#page-12-0)
		- [6.2 Install karamda via karmadactl](#page-12-1)
	- [7 Propagate a deployment by Karmada](#page-13-0)
		- [7.1 Join a worker/member cluster to karmada control plane](#page-14-0)
		- [7.2 Create nginx deployment in Karmada](#page-14-1)
		- [7.3 Create PropagationPolicy that will propagate nginx to member cluster](#page-14-2)
		- [7.4 Check the deployment status from Karmada](#page-15-0)
- [Installation worker cluster](#page-15-1)
	- [0 Environmental](#page-15-2)
	- <sup>o</sup> [1 Preparation](#page-15-3)
	- <sup>o</sup> [2 Install docker](#page-15-4)
		- [2.1 uninstall old docker](#page-15-5)
		- [2.2 install docker](#page-16-0)
		- [2.3 Set docker to boot and confirm docker status](#page-16-1)
		- <sup>2</sup> [2.4 Configure the driver of docker's cgroup](#page-16-2)
	- [3 Install k8s](#page-17-0)
		- [3.1 Uninstall old k8s](#page-17-1)
			- [3.2 Download the new yum source](#page-17-2)
			- [3.2 Remove kubeadm kubectl kubelet](#page-17-3)
			- [3.3 Install kubelet kubeadm kubectl version 1.23.5](#page-17-4)
		- [3.3 verify installation](#page-17-5)
		- [3.5 Set kubelet to boot](#page-18-0)
		-
	- <sup>o</sup> [4 Initialize master](#page-18-1)
		- [4.1 Edit init-config.yaml](#page-18-2)
		- [4.2 Pull the k8s image](#page-18-3)
		- [4.2 init master](#page-19-0)
	- [5 Initialize workers](#page-19-1)
		- [5.1 Join the master node](#page-19-2)
		- [5.3 Verify worker nodes](#page-19-3)
		- [5.4 Configure the calico network plugin](#page-20-0)
	- [Deploy Application](#page-20-1)
		- [0 Environmental](#page-20-2)
		- <sup>o</sup> [1 Preparation](#page-20-3)
		- [2 Deployment](#page-20-4)
			- [2.1 namespace](#page-20-5)
				- [2.2 image pull secret](#page-21-0)
			- **[2.3 deployment](#page-21-1)**
			- [2.3 service](#page-22-0)
			- [2.4 test service](#page-22-1)
		- <sup>o</sup> [Bare Metal Deployment Guide](#page-22-2)
		- <sup>o</sup> [Virtual Deployment Guide](#page-22-3)
		- [Upstream Deployment Guide](#page-23-0)
- [Developer Guide and Troubleshooting](#page-23-1)
- [Uninstall Guide](#page-23-2)
- [Troubleshooting](#page-23-3)  $\bullet$ 
	- **[Maintenance](#page-23-4)** 
		- <sup>o</sup> [Blue Print Package Maintenance](#page-23-5)
		- [Blue Print Deployment Maintenance \(N/A\)](#page-23-6)
- [Frequently Asked Questions](#page-23-7)
- $\bullet$ **[License](#page-23-8)**  $\bullet$ [References](#page-23-9)
- [Definitions, acronyms and abbreviations](#page-23-10)

# <span id="page-1-0"></span>**Introduction**

This document describes steps required to deploy a sample environment and test for [CFN \(Computing Force Network\) Ubiquitous Computing Force](https://wiki.akraino.org/display/AK/CFN+%28Computing+Force+Network%29+Ubiquitous+Computing+Force+Scheduling)  [Scheduling](https://wiki.akraino.org/display/AK/CFN+%28Computing+Force+Network%29+Ubiquitous+Computing+Force+Scheduling) Blueprint.

# **Deployment Architecture**

<span id="page-1-1"></span>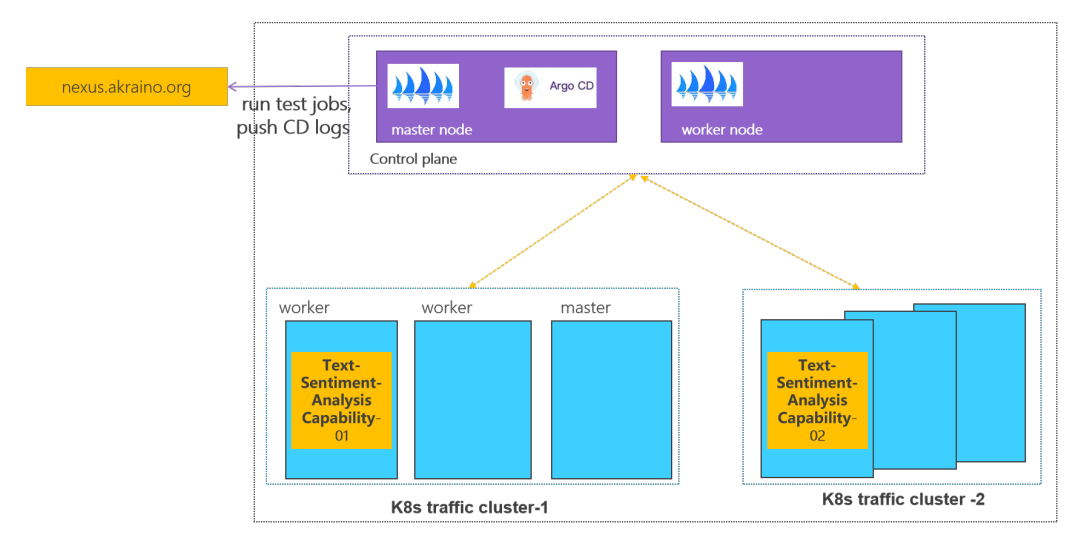

Control plane: one k8s cluster is deployed in private lab.

Traffic plane: two K8s clusters are deployed in private lab.

## <span id="page-1-3"></span><span id="page-1-2"></span>**Pre-Installation Requirements**

Hardware Requirements

64-bit CentOS 7

Software Perequisites

docker-ce-20.10.11

kubelet-1.23.7

kubeadm-1.23.7

kubectl-1.23.7

Database Perequisites

schema scripts: N/A

- <span id="page-1-4"></span>Other Installation Requirements
	- Jump Host RequirementsN/A
	- <sup>o</sup> Network Requirements: N/A
	- o Bare Metal Node Requirements N/A Execution Requirements (Bare Metal Only) N/A

## **Installation control plane cluster**

## <span id="page-2-0"></span>0 Environmental description

At least two CentOS machines are required, one as the master node and the other as the worker node. The installed k8s version is 1.23.7.

There will be a comment like #master in front of each bash command, which is used to indicate which type of machine the command is used on. If there is no comment, the bash command needs to be executed on both types of machines

This document contains the operation and execution process, you can compare the screenshots of the document during the installation process.

## <span id="page-2-1"></span>1 Basic environment preparation

Both master node and worker node need to execute.

Preparing the basic environment to ensure the normal execution of subsequent operations.

## <span id="page-2-2"></span>**1.1 Confirm your OS**

Confirm that the operating system of the current machine is CentOS 7 .

#### Execute command

```
cat /etc/redhat-release
```
#### Execute screenshot

[root@workerl ~]# cat /etc/redhat-release CentOS Linux release 7.6.1810 (Core)

#### <span id="page-2-3"></span>**1.2 Set hostname**

If the name is long, it is recommended to use a combination of letters and dashes, such as "aa-bb-cc", here directly set to master and worker1.

#### Execute command

```
# master
hostnamectl set-hostname master
hostnamectl
# worker 
hostnamectl set-hostname worker1
hostnamectl
```
Execute screenshot

```
[root@cluster1-node5 ~]# hostnamectl set-hostname master
[root@cluster1-node5 ~]# hostnamectl
   Static hostname: master
         Icon name: computer-vm
           Chassis: vm
[root@cluster1-node1 bin]# hostnamectl set-hostname worker1
[root@cluster1-nodel bin]# hostnamectl
  Static hostname: workerl
         Icon name: computer-wm
          Chassis: vm
```
The changed host name needs to take effect after reboot.

#### Execute command

reboot

## **1.3 Set address mapping**

Set address mapping, and test the network.

Execute command

```
cat <<EOF>> /etc/hosts
${YOUR IP} master
${YOUR IP} worker1
EOF
ping master
ping worker1
```
Execute screenshot

```
[root@master ~]# cat <<EOF>> /etc/hosts
> 36.137.235.80 master
> 36.137.236.195 worker1
> EOF[root@master ~]# ping master
PING master (36.137.235.80) 56(84) bytes of data.<br>64 bytes from master (36.137.235.80): icmp_seq=1 ttl=53 time=0.978 ms<br>64 bytes from master (36.137.235.80): icmp_seq=2 ttl=53 time=0.340 ms
 ^C
 --- master ping statistics ---
2 packets transmitted, 2 received, 0% packet loss, time 1001ms<br>rtt min/avg/max/mdev = 0.340/0.659/0.978/0.319 ms
[root@master ~]# ping workerl
PING worker1 (36.137.236.195) 56(84) bytes of data.
64 bytes from worker1 (36.137.236.195): icmp_seq=1 ttl=52 time=1.36 ms
64 bytes from worker1 (36.137.236.195): icmp seq=2 ttl=52 time=0.551 ms
 ^C
 --- workerl ping statistics ---
2 packets transmitted, 2 received, 0% packet loss, time 1001ms
rtt min/avg/max/mdev = 0.551/0.958/1.365/0.407 ms
[root@worker1 ~]# cat <<EOF>> /etc/hosts
> 36.137.235.80 master
> 36.137.236.195 worker1
> EOF
[root@workerl ~]# ping master
PING master (36.137.235.80) 56(84) bytes of data.<br>64 bytes from master (36.137.235.80): icmp_seq=1 ttl=52 time=1.40 ms<br>64 bytes from master (36.137.235.80): icmp_seq=2 ttl=52 time=0.436 ms
 ć
--- master ping statistics ---
2 packets transmitted, 2 received, 0% packet loss, time 1001ms
rtt min/avg/max/mdev = 0.436/0.920/1.404/0.484 ms
[root@worker1 ~]# ping worker1
PING worker1 (36.137.236.195) 56(84) bytes of data.
64 bytes from worker1 (36.137.236.195): icmp_seq=1 ttl=51 time=0.857 ms
64 bytes from worker1 (36.137.236.195): icmp_seq=2 ttl=51 time=0.490 ms
гČ
--- workerl ping statistics ---
2 packets transmitted, 2 received, 0% packet loss, time 1000ms<br>rtt min/avg/max/mdev = 0.490/0.673/0.857/0.185 ms
```
#### <span id="page-3-0"></span>**1.4 Turn off firewall, selinux and swap**

Execute command

```
systemctl stop firewalld
systemctl disable firewalld
setenforce 0 sed -i "s/^SELINUX=enforcing/SELINUX=disabled/g" /etc/selinux/config 
swapoff -a 
sed -i 's/.*swap.*/#&/' /etc/fstab
```
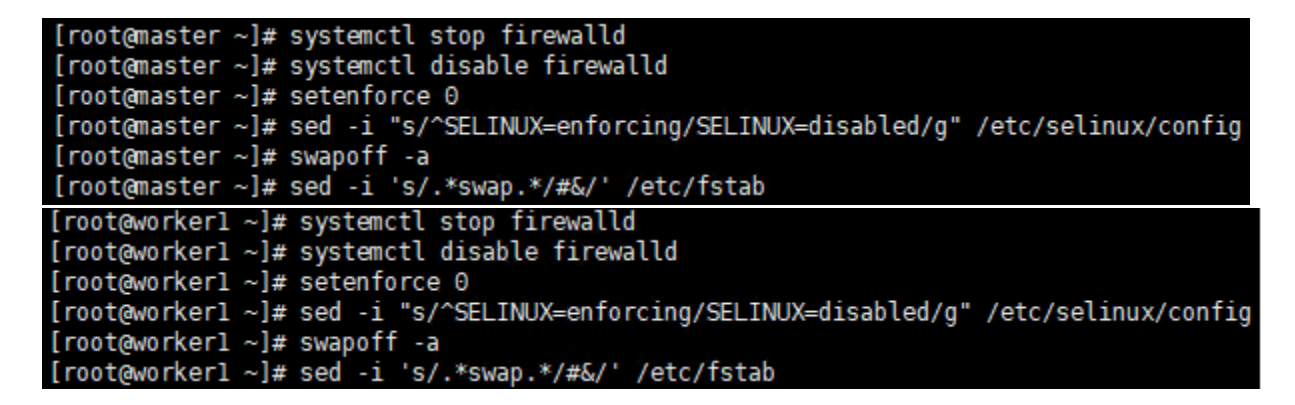

## <span id="page-4-0"></span>**1.5 Download the new yum source**

Execute command

```
rm -rf /etc/yum.repos.d/* ;wget ftp://ftp.rhce.cc/k8s/* -P /etc/yum.repos.d/ 
ls /etc/yum.repos.d/
```
Execute screenshot

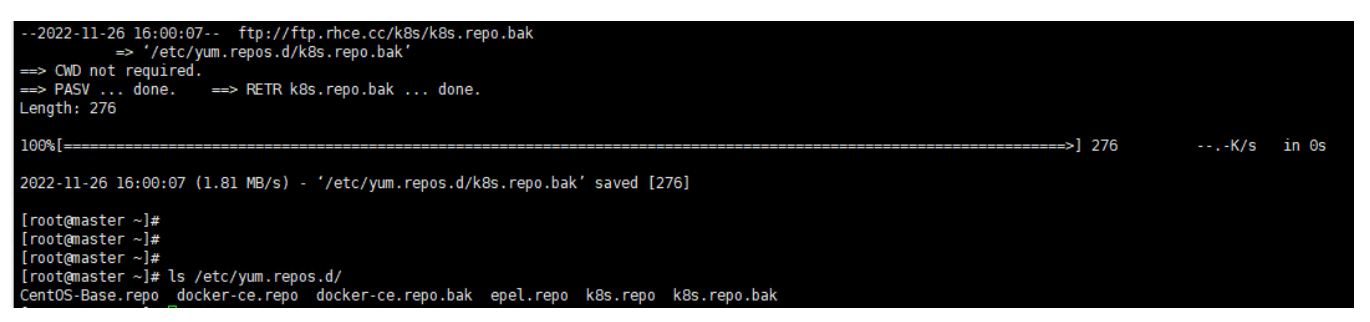

#### <span id="page-4-1"></span>**1.6 Set iptables**

Execute command

```
cat <<EOF> /etc/sysctl.d/k8s.conf
net.bridge.bridge-nf-call-ip6tables = 1
net.bridge.bridge-nf-call-iptables = 1
net.ipv4.ip_forward = 1
EOF
sysctl -p /etc/sysctl.d/k8s.conf
```
Execute screenshot

[root@master ~]# cat <<EOF> /etc/sysctl.d/k8s.conf  $>$  net.bridge.bridge-nf-call-ip6tables = 1 > net.bridge.bridge-nf-call-iptables = 1  $>$  net.ipv4.ip\_forward = 1  $> EOF$ [root@master ~]# sysctl -p /etc/sysctl.d/k8s.conf net.bridge.bridge-nf-call-ip6tables = 1  $net.bridge.bridge-nf-call-iptables = 1$  $net.jpv4.jp_forward = 1$ 

#### <span id="page-4-2"></span>**1.7 Make sure the time zone and time are correct**

Execute command

timedatectl set-timezone Asia/Shanghai systemctl restart rsyslog

#### Execute screenshot

[root@master ~]# timedatectl set-timezone Asia/Shanghai [root@master ~]# systemctl restart rsyslog

### <span id="page-5-0"></span>2 Install docker

Both master node and worker node need to execute

The main content is to install docker-ce, and configure the cgroup driver of docker as systemd, confirm the driver.

#### <span id="page-5-1"></span>**2.1 Uninstall old docker**

#### Execute command

```
yum -y remove docker docker-client docker-client-latest docker-common docker-latest docker-latest-logrotate 
docker-logrotate docker-engine docker-ce docker-ce-cli
```
Execute screenshot

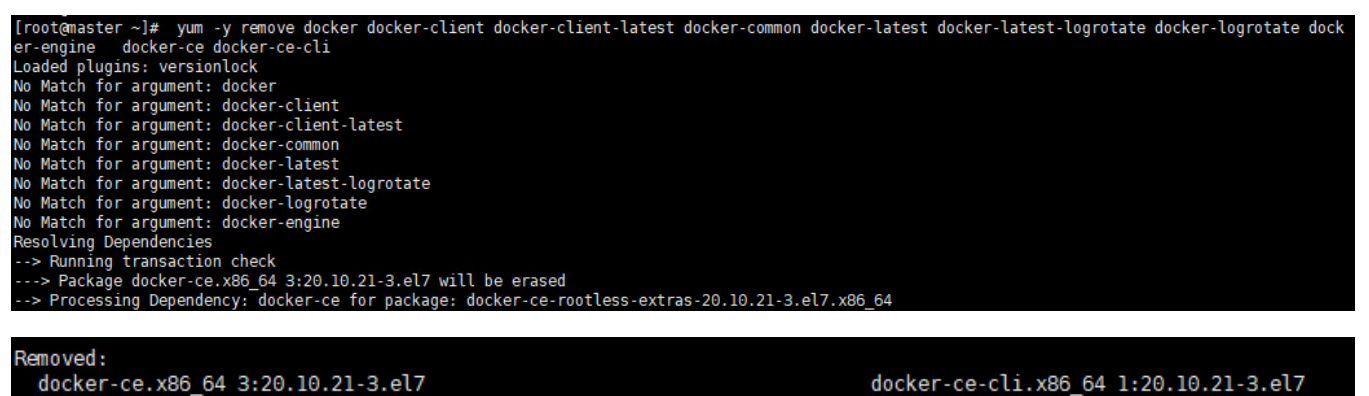

Dependency Removed: docker-ce-rootless-extras.x86\_64 0:20.10.21-3.el7

Complete!

#### <span id="page-5-2"></span>**2.2 Install docker**

#### Execute command

yum -y install docker-ce

Execute screenshot

Installed: docker-ce.x86\_64\_3:20.10.21-3.el7 )ependency Installed:<br>| docker-ce-cli.x86\_64 1:20.10.21-3.el7 docker-ce-rootless-extras.x86 64 0:20.10.21-3.el7

#### <span id="page-5-3"></span>**2.3 Set docker to boot and confirm docker status**

Execute command

docker-ce-cli.x86 64 1:20.10.21-3.el7

```
systemctl enable docker
systemctl start docker
systemctl status docker
```
Execute screenshot

```
[root@worker] ~]# systemctl status docker
· docker.service - Docker Application Container Engine
  Loaded: loaded (/etc/systemd/system/docker.service; disabled; vendor preset: disabled)
  Drop-In: /etc/systemd/system/docker.service.d
           Ldocker-options.conf
   Active: active (running) since Sat 2022-11-26 12:12:58 CST; 2h 15min ago
     Docs: http://docs.docker.com
 Main PID: 5504 (dockerd)
```
#### <span id="page-6-0"></span>**2.4 Configure the driver of docker's cgroup**

The driver of docker's cgroup needs to be consistent with that of kubelet. It is recommended to set it to systemd.

Execute command

docker info | grep -i cgroup

Check the current configuration, if it is the system in the figure below, skip the follow-up and go directly to the third section

Execute screenshot

```
[root@master ~]# docker info | grep -i cgroup
Cgroup Driver: systemd
Cgroup Version: 1
```
If it is cgroupfs, add the following statement

#### Execute command

```
vim /etc/docker/daemon.json
# add this 
{
   "exec-opts": ["native.cgroupdriver=systemd"] 
}
```
#### Restart to check for changes

Execute command

```
systemctl daemon-reload && systemctl restart docker
docker info | grep -i cgroup
```

```
[root@nodel ~]# docker info | grep -i cgroup
Cgroup Driver: cgroupfs
Cgroup Version: 1
[root@nodel ~]# vim /etc/docker/daemon.json
[root@nodel ~]# systemctl daemon-reload && systemctl restart docker
[root@nodel ~]# docker info | grep -i cgroup
Cgroup Driver: systemd
Cgroup Version: 1
[root \texttt{model} ~ \textcolor{red}{\sim} ]# \blacksquare
```
## <span id="page-6-1"></span>3 Install k8s basic components

Both master node and worker node need to execute

The main content is to install the 1.23.7 version of the component kubeadm kubectl kubelet

#### <span id="page-7-0"></span>**3.1 Check kubeadm kubectl kubelet**

If it is the version inconsistent, you need to uninstall it through yum remove \${name}.

#### Execute command

yum list installed | grep kube

Execute screenshot

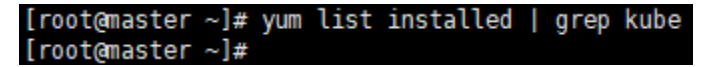

#### <span id="page-7-1"></span>**3.2 Install kubelet kubeadm kubectl version 1.23.7**

Execute command

yum -y install kubelet-1.23.7 kubeadm-1.23.7 kubectl-1.23.7

Execute screenshot

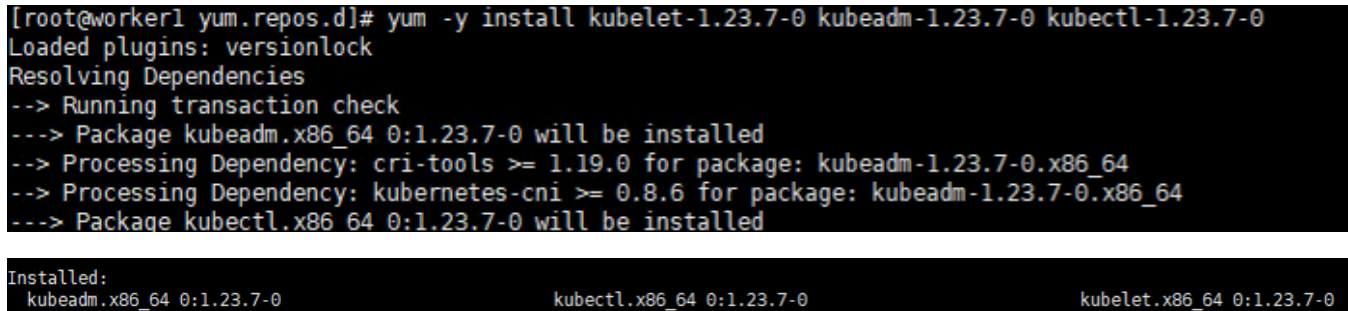

Dependency Installed:<br>cri-tools.x86\_64 0:1.25.0-0

kubernetes-cni.x86\_64 0:1.1.1-0

omplete!

## <span id="page-7-2"></span>**3.3 Verify installation**

Execute command

```
kubelet --version
kubeadm version
kubectl version
```
Execute screenshot

[root@master ~]# kubelet --version<br>Kubernetes v1.23.7 [root@master ~]# kubeadm version [root@master ~]# kubeadm version<br>kubeadm version: &version.Info{Major:"l", Minor:"23", GitVersion:"vl.23.7", GitCommit:"42c05a547468804b2053ecf60a3bdl5560362fc2", GitTreeState:"cle<br>an", BuildDate:"2022-05-24T12:29:442", Go rrovewmaster "im wabsett version.<br>Client Version: version.Info{Major:"1", Minor:"23", GitVersion:"v1.23.7", GitCommit:"42c05a547468804b2053ecf60a3bd15560362fc2", GitTreeState:"clean<br>", BuildDate:"2022-05-24T12:30:55Z", GoV

## <span id="page-7-3"></span>4 Initialize the master

Execute only on the master node

<span id="page-7-4"></span>The main content is to pull the image of version 1.23.7, initialize the master node, and configure the cilium network plugin for the master node

## **4.1 Pull the k8s image Pull the k8s image**

Execute command

```
# master
kubeadm config images list --kubernetes-version=v1.23.7 |sed -e 's/^/docker pull /g' -e 's#k8s.gcr.io#registry.
aliyuncs.com/google_containers#g' |sh -x
docker pull registry.aliyuncs.com/google_containers/coredns:v1.8.6 
docker images
```
Execute screenshot

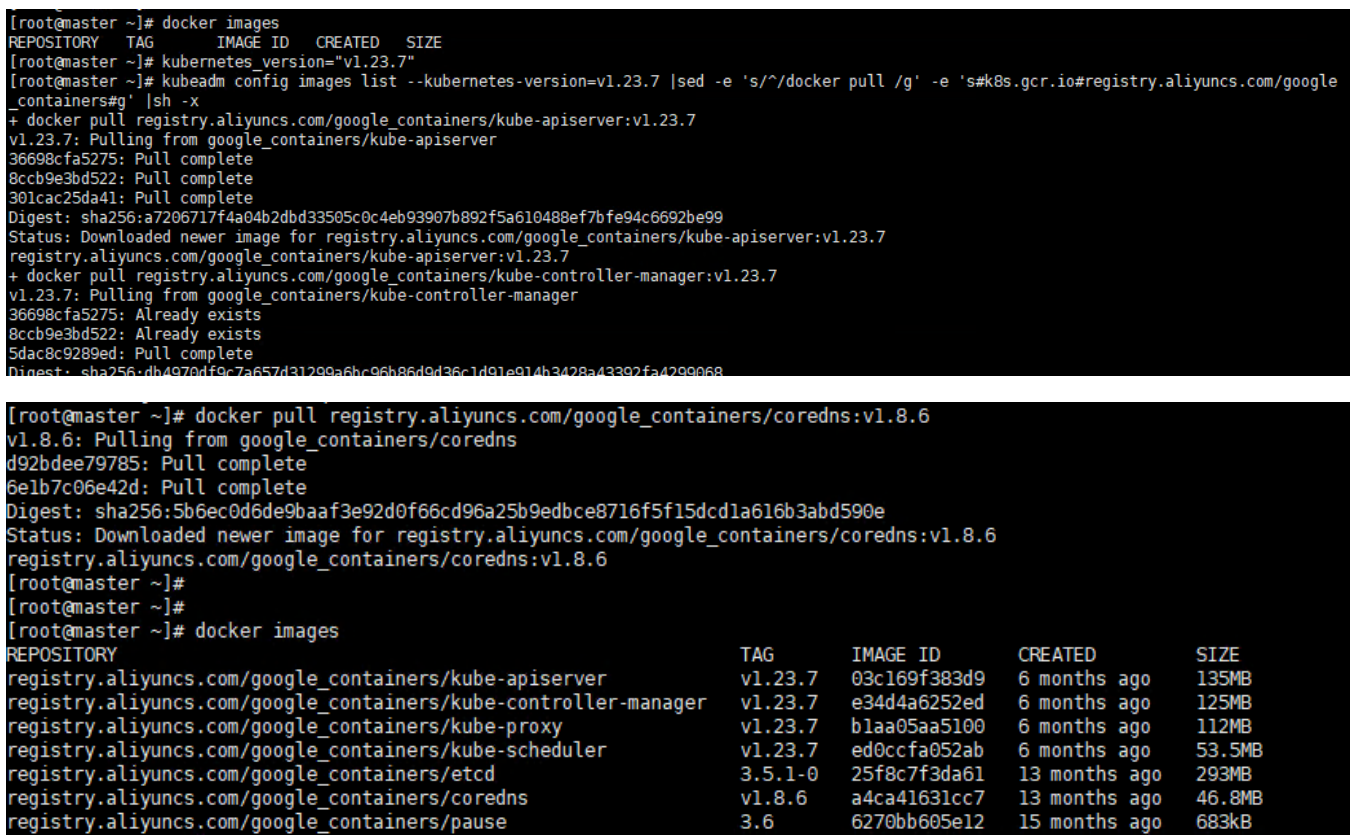

Please make sure that the above 7 images have been pulled down

#### <span id="page-8-0"></span>**4.2 Init master**

#### Execute command

#### # master

```
kubeadm init --image-repository registry.aliyuncs.com/google_containers --kubernetes-version=v1.23.7 --pod-
network-cidr=10.10.0.0/16
```
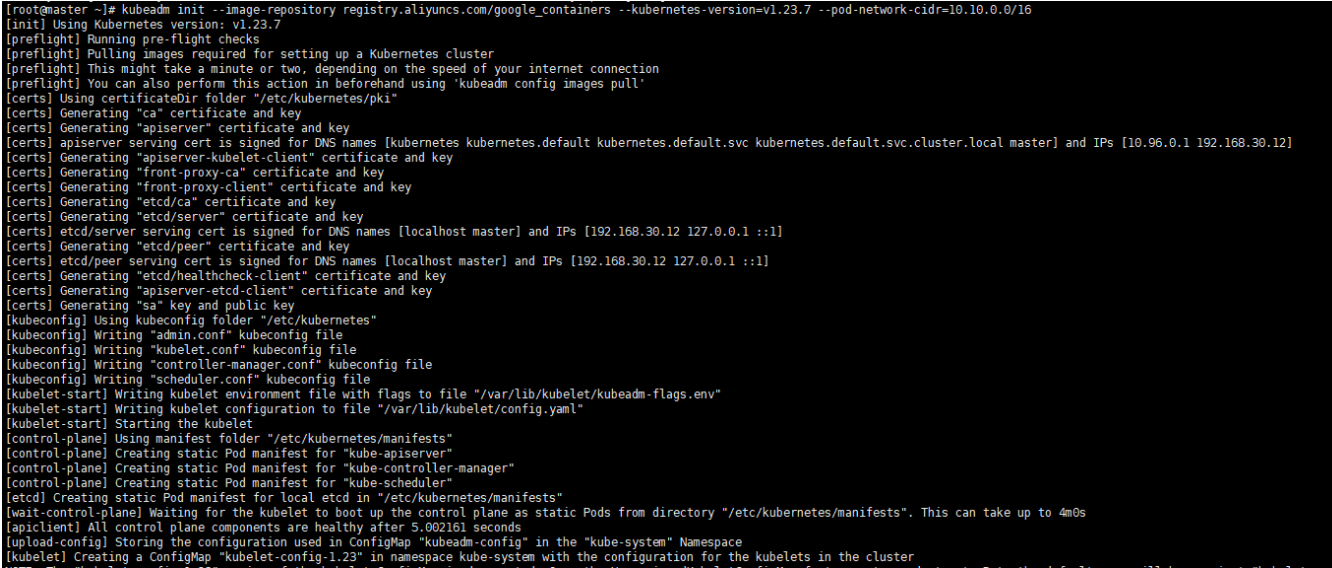

Let kubectl take effect

#### Execute command

# master mkdir -p \$HOME/.kube sudo cp -i /etc/kubernetes/admin.conf \$HOME/.kube/config sudo chown \$(id -u):\$(id -g) \$HOME/.kube/config kubectl get po -A

Execute screenshot

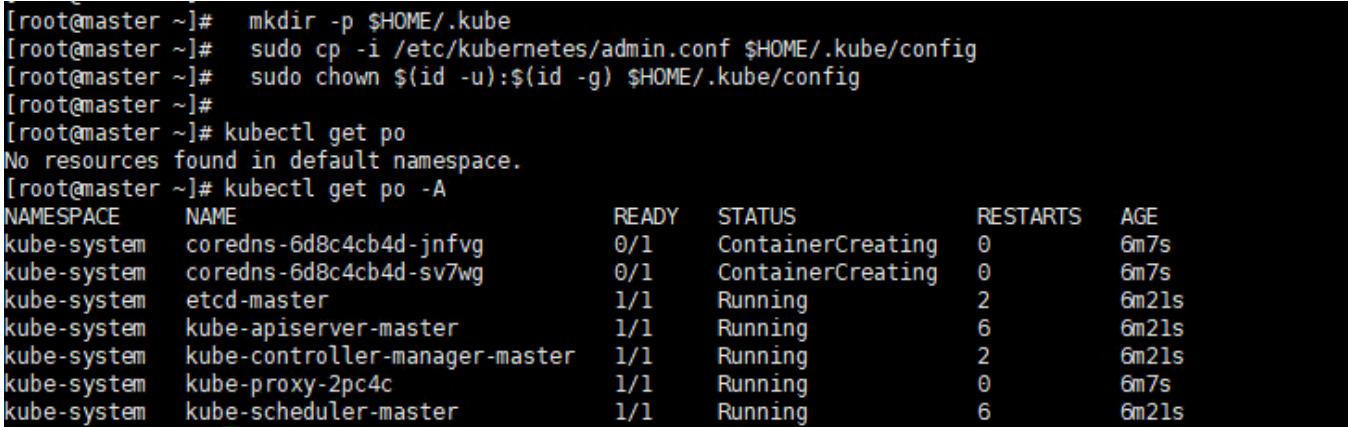

We can see that the coredns is not ready, so we need configure the network plugin

Note that if an error occurs and you need to reinit, you need to execute the following statement first to ensure that kubeadm is re-executed normally

```
# master, if an error occurs
kubeadm reset -f 
rm -rf ~/.kube/ 
rm -rf /etc/kubernetes/ 
rm -rf /var/lib/etcd 
rm -rf /var/etcd
```
### <span id="page-9-0"></span>**4.3 Configure the cilium network plugin**

Here select cilium as the network plugin

Confirm that your current default version of the kernel is above 4.9

#### Check the current kernel version

#### Execute command

# master uname -sr

If current version ist not satisfied, you need [update kernel](https://zhuanlan.zhihu.com/p/368879345)

#### Cilium install

Execute command

```
# master 
curl -L --remote-name-all https://github.com/cilium/cilium-cli/releases/latest/download/cilium-linux-amd64.tar.
gz
tar -zxvf cilium-linux-amd64.tar.gz
mv cilium /usr/local/bin/
cilium version
cilium install
kubectl get po -A
```
#### Execute screenshot

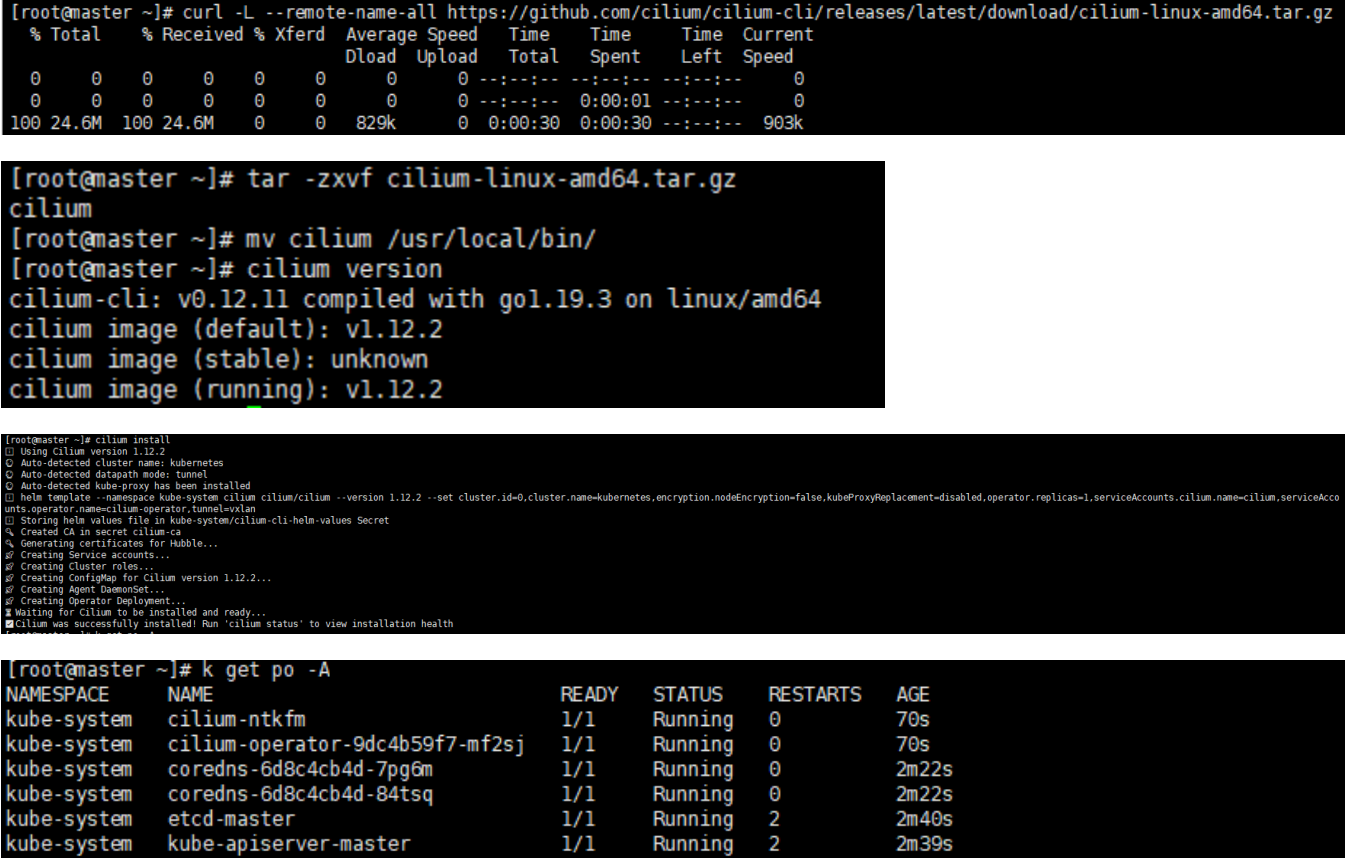

Running

Running<br>Running

 $\pmb{\Theta}$ 

 $\overline{2}$ 

 $2m37s$ 

 $2m22s$  $2m38s$ 

 $\frac{1}{1}$ <br> $\frac{1}{1}$ <br> $\frac{1}{1}$ 

We can see that the all the pod is ready

If an error occur, you can use cilium uninstall to reset.

kube-controller-manager-master

kube-proxy-2mt6c<br>kube-scheduler-master

## <span id="page-10-0"></span>5 Initialize workers

kube-system

kube-system

kube-system

<span id="page-10-1"></span>The main content is to add worker nodes to the cluster

#### **5.1 Get the join command on the master node**

The joining of the worker node needs to initialize the join statement given by the master. If you forget this statement, execute the following statement on the master node machine to get it again.

#### Execute command

```
# master
kubeadm token create --print-join-command
```
#### Execute screenshot

,<br>ot@master [root@master ∼]# kubeadm token create --print-join-command<br>kubeadm join 192.168.30.12:6443 --token ixvr7j.ymry4jmzcoililuk --discovery-token-ca-cert-hash sha256:c8cd5ee56eceelaa2f92ad7856991188d740eb2e443b4c55add98cb<br>33cb  $\sim$ ]# kubeadm token create print-join-command

## <span id="page-11-0"></span>**5.2 Join the master node**

Execute command

```
# worker, change the ip,token and cert-hash to your's
kubeadm join ${YOUR IP} --token ${YOUR TOKEN} --discovery-token-ca-cert-hash ${YOUR CERT HASH}
```
When you have the join statement, copy it and execute it on the worker node

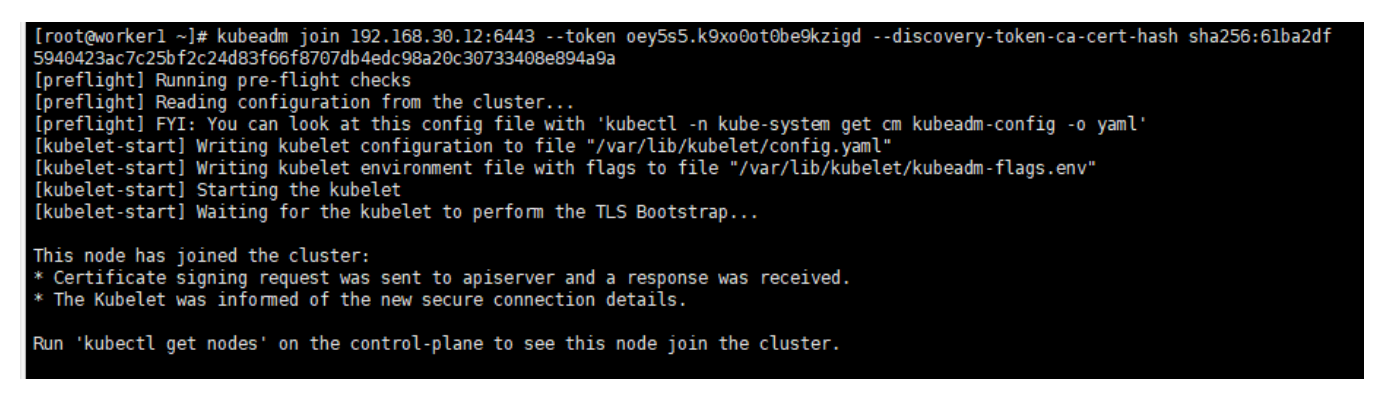

Note that if an error occurs and you need to re-init, you need to execute the following statement first to ensure that kubeadm is re-executed normally

# worker kubeadm reset -f rm -rf ~/.kube/ rm -rf /etc/kubernetes/ rm -rf /var/lib/etcd rm -rf /var/etcd

#### <span id="page-11-1"></span>**5.3 Verify the joining of worker nodes**

After the worker is added, you can execute the following command on the master machine to confirm the newly added node.

Execute command

# master kubectl get nodes

<span id="page-11-2"></span>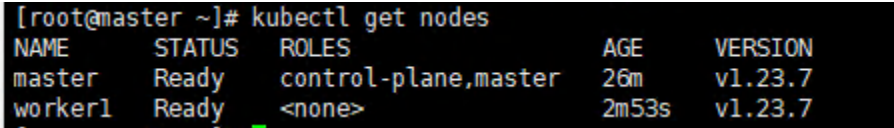

## 6 Install karmada

The main content is to install karmada on control plane cluster

## <span id="page-12-0"></span>**6.1 Install the Karmada kubectl plugin**

Execute command

```
# master
wget https://github.com/karmada-io/karmada/releases/download/v1.4.0/kubectl-karmada-linux-amd64.tgz
tar -zxf kubectl-karmada-linux-amd64.tgz
mv kubectl-karmada /usr/bin
```
Execute screenshot

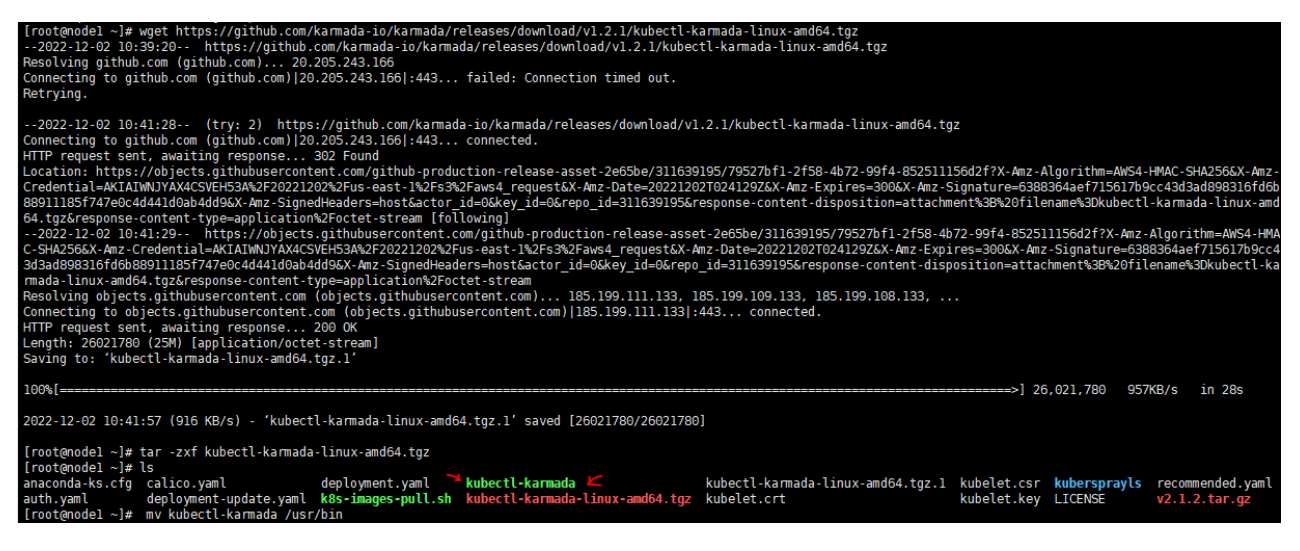

## <span id="page-12-1"></span>**6.2 Install karamda via karmadactl**

Install karamda via kubectl. China mainland registry mirror can be specified by using kube-image-mirror-country

Execute command

```
kubectl karmada init --kube-image-registry=registry.cn-hangzhou.aliyuncs.com/google_containers
```
Due to network problems, you may need to retry a few times

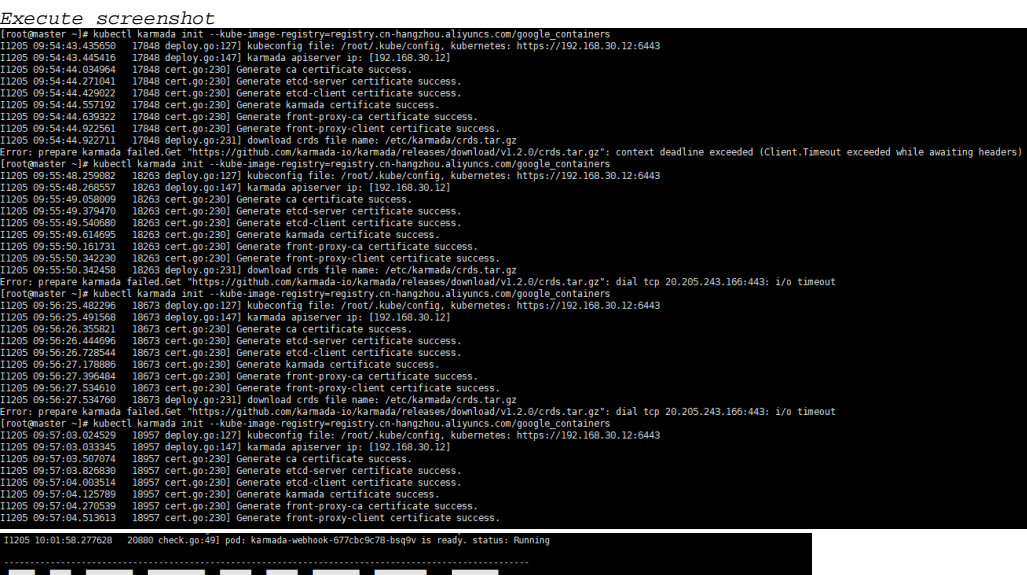

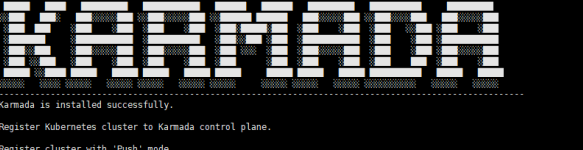

qister cluster with 'Push' mode

ep 1: Use kubectl karmada join to register the cluster to Karmada control panel. --cluster-kubeconfig is members kubeconfig.<br>n karmada-∍ MeMER:QLUSTER,NMME= cat -/.kube/config | grep current-context| sed 's/: /vn/g'i sed

ep 2: Show members of karmada<br>'n karmada)∼# kubectl -∙kubeconfig /etc/karmada/karmada-apiserver.config get clusters

gister cluster with 'Pull' mode

tep 1: Send karmada kubeconfig and karmada-agent.yaml to member kubernetes<br>In karmada)∼# scp /etc/karmada/karmada-apiserver.config /etc/karmada/karmada-agent.yaml {member kubernetes}:∼

tep 2: Create karmada kubeconfig secret<br>Notice:

btice:<br>Cross-network, need to change the config server address.<br>n member kubernetes)→# kubectl create nscamana-system<br>n member kubernetes)→# kubectl create secret generic karmada-kubeconfig --from-file=karmada-kubeconfigtep 3: Create kammada agent<br>In member kubernetes)-# 1949ER CLUSTER NAME="demo"<br>In member kubernetes)-# sed -1 "s/(member cluster\_name)/\$(MEMERE\_CLUSTER\_NAME)/g" karmada-agent.yaml<br>In member kubernetes)-# kubectl apply -f

tep 4: Show members of karmada<br>In karmada)~# kubectl --kubeconfig /etc/karmada/karmada-apiserver.config get clusters

Check all your pod is READY

#### Execute command

kubectl get po -A

<span id="page-13-0"></span>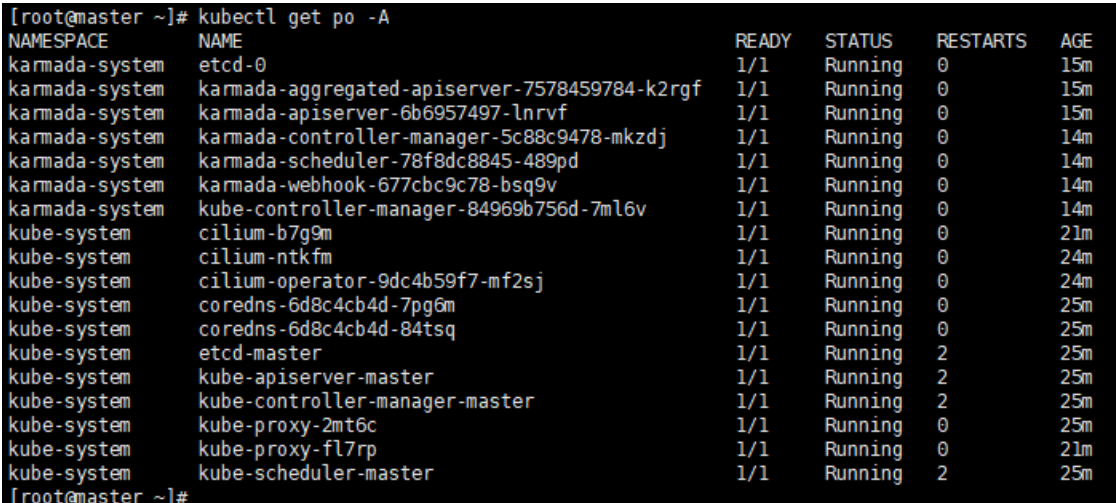

## 7 Propagate a deployment by Karmada

Before propagating a deployment, make sure the worker cluster is already working properly And get the latest config currently running

In the following steps, we are going to propagate a deployment by Karmada. We use the installation of nginx as an example

#### <span id="page-14-0"></span>**7.1 Join a worker/member cluster to karmada control plane**

Here we add the working node cluster through push mode

It is worth noting that /root/.kube/config is Kubernetes host config and the /etc/karmada/karmada-apiserver.config is karmada-apiserver config

#### Execute command

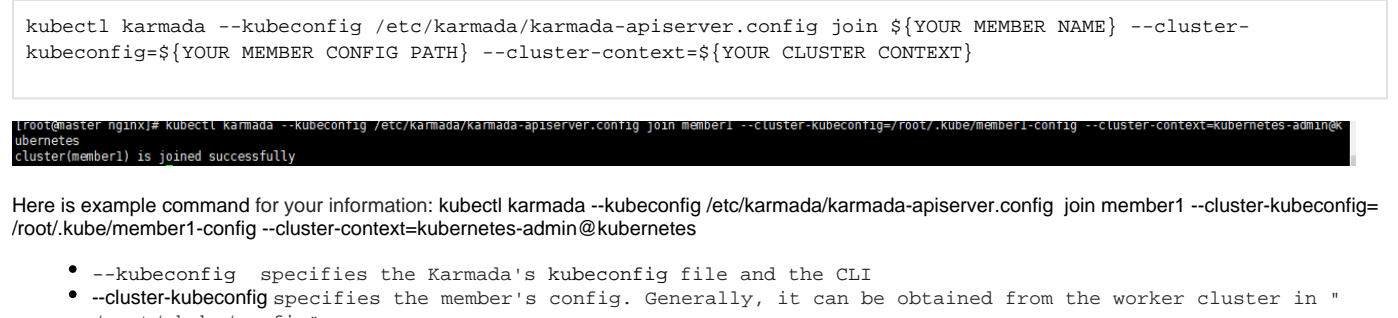

- /root/.kube/config"
- --cluster-context the value of current-context from --cluster-kubeconfig

If you want unjoin the member cluster, just change the join to unjoin: kubectl karmada --kubeconfig /etc/karmada/karmada-apiserver.config unjoin member2 --cluster-kubeconfig=/root/.kube/192.168.30.2\_config --cluster-context=kubernetes-admin@kubernetes

#### check the members of karmada

#### Execute command

kubectl --kubeconfig /etc/karmada/karmada-apiserver.config get clusters

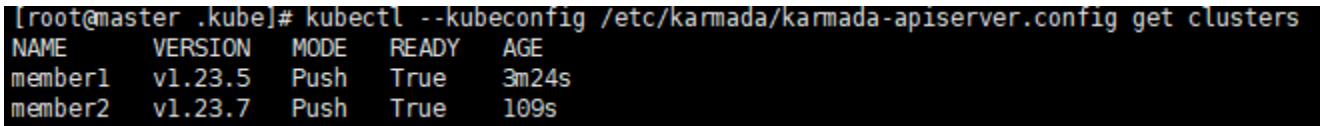

#### <span id="page-14-1"></span>**7.2 Create nginx deployment in Karmada**

deployment.yaml are obtained through here<https://github.com/karmada-io/karmada/tree/master/samples/nginx>

#### Execute command

```
kubectl create -f /root/sample/nginx/deployment.yaml --kubeconfig /etc/karmada/karmada-apiserver.config
kubectl get deployment --kubeconfig /etc/karmada/karmada-apiserver.config
```
## [root@master nginx]# kubectl create -f /root/sample/nginx/deployment.yaml deployment.apps/nginx created

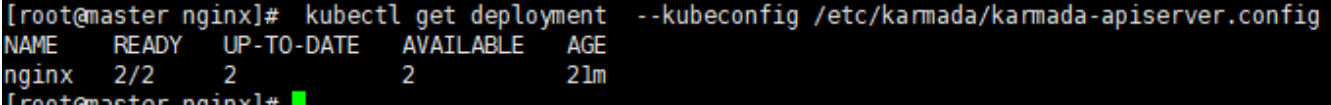

#### <span id="page-14-2"></span>**7.3 Create PropagationPolicy that will propagate nginx to member cluster**

propagationpolicy.yaml are obtained through here<https://github.com/karmada-io/karmada/tree/master/samples/nginx>

Execute command

kubectl create -f /root/sample/nginx/propagationpolicy.yaml --kubeconfig /etc/karmada/karmada-apiserver.config

[root@master nginx]# kubectl create -f /root/sample/nginx/propagationpolicy.yaml --kubeconfig /etc/karmada/karmada-apiserver.config propagationpolicy.policy.karmada.io/nginx-propagation created

#### <span id="page-15-0"></span>**7.4 Check the deployment status from Karmada**

```
kubectl get po --kubeconfig /root/.kube/member1-config
kubectl get po --kubeconfig /root/.kube/member2-config
```
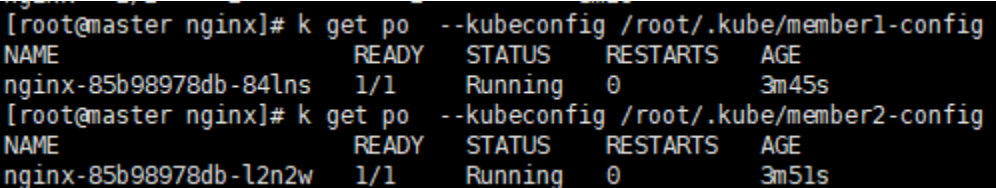

#### Reference

<https://lazytoki.cn/index.php/archives/4/>

[https://www.cnblogs.com/renshengdezheli/p/16686769.html#%E5%9B%9B%E5%AE%89%E8%A3%85%E9%83%A8%E7%BD%B2kubernetes%E9%9B%](https://www.cnblogs.com/renshengdezheli/p/16686769.html#%E5%9B%9B%E5%AE%89%E8%A3%85%E9%83%A8%E7%BD%B2kubernetes%E9%9B%86%E7%BE%A4) [86%E7%BE%A4](https://www.cnblogs.com/renshengdezheli/p/16686769.html#%E5%9B%9B%E5%AE%89%E8%A3%85%E9%83%A8%E7%BD%B2kubernetes%E9%9B%86%E7%BE%A4)

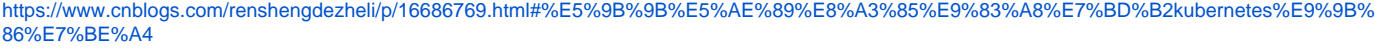

<https://developer.aliyun.com/article/931926>

[https://ljchen.net/2018/10/23/%E5%9F%BA%E4%BA%8E%E9%98%BF%E9%87%8C%E4%BA%91%E9%95%9C%E5%83%8F%E7%AB%99%E5%AE%](https://ljchen.net/2018/10/23/%E5%9F%BA%E4%BA%8E%E9%98%BF%E9%87%8C%E4%BA%91%E9%95%9C%E5%83%8F%E7%AB%99%E5%AE%89%E8%A3%85kubernetes/) [89%E8%A3%85kubernetes/](https://ljchen.net/2018/10/23/%E5%9F%BA%E4%BA%8E%E9%98%BF%E9%87%8C%E4%BA%91%E9%95%9C%E5%83%8F%E7%AB%99%E5%AE%89%E8%A3%85kubernetes/)

<https://zhuanlan.zhihu.com/p/368879345>

<https://docs.docker.com/engine/install/centos/>

<https://kubernetes.io/zh-cn/docs/setup/production-environment/container-runtimes/>

<https://karmada.io/docs/installation/install-kubectl-karmada>

<https://karmada.io/docs/installation/>

<https://docs.cilium.io/en/stable/gettingstarted/k8s-install-kubeadm/>

<https://karmada.io/docs/get-started/nginx-example>

## <span id="page-15-1"></span>**Installation worker cluster**

## <span id="page-15-2"></span>0 Environmental

Three centos machines are required, one as the master node and others as the worker node. The installed k8s version is 1.23.5

## <span id="page-15-3"></span>1 Preparation

The main content is to prepare the basic environment to ensure the normal execution of subsequent operations.

## <span id="page-15-4"></span>2 Install docker

<span id="page-15-5"></span>The main content is to install docker, and configure the cgroup driver of docker as systemd, confirm the driver

#### **2.1 uninstall old docker**

Execute command

```
 yum -y remove docker docker-client docker-client-latest docker-common docker-latest docker-latest-logrotate 
docker-logrotate docker-engine docker-ce docker-ce-cli
```
### <span id="page-16-0"></span>**2.2 install docker**

#### Execute command

```
yum -y install docker-ce-20.10.11
```
#### Execute screenshot

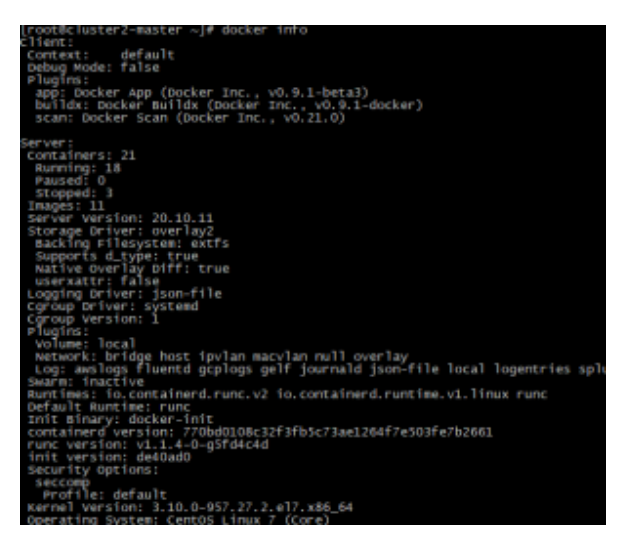

#### <span id="page-16-1"></span>**2.3 Set docker to boot and confirm docker status**

Execute command

systemctl enable docker systemctl start docker systemctl status docker

### <span id="page-16-2"></span>**2.4 Configure the driver of docker's cgroup**

The driver of docker's cgroup needs to be consistent with that of kubelet. It is recommended to set it to systemd. At this time, the execution of subsequent commands may be stuck. Wait for a few minutes or restart, and then try again

Execute command

docker info | grep -i cgroup

Check the current configuration, if it is the system in the figure below, skip the follow-up and go directly to the third section

If it is cgroupfs, add the following statement

```
vim /etc/docker/daemon.json
# add this 
{
   "exec-opts": ["native.cgroupdriver=systemd"],
   "insecure-registries": ["0.0.0.0/0"]
}
```
Restart to check for changes

```
systemctl daemon-reload && systemctl restart docker
docker info | grep -i cgroup
```
## <span id="page-17-0"></span>3 Install k8s

The main content is to install the 1.23.5 version of the component kubeadm kubectl kubelet

#### <span id="page-17-1"></span>**3.1 Uninstall old k8s**

If it is the version inconsistent, you need to uninstall.

```
kubeadm reset -f
modprobe -r ipip
lsmod
rm -rf ~/.kube/
rm -rf /etc/kubernetes/
rm -rf /etc/systemd/system/kubelet.service.d
rm -rf /etc/systemd/system/kubelet.service
rm -fr /usr/lib/systemd/system/kubelet.service
rm -fr /etc/systemd/system/multi-user.target.wants/kubelet.service
rm -rf /usr/bin/kube*
rm -rf /etc/cni
rm -rf /opt/cni
rm -rf /var/lib/etcd
rm -rf /var/etcd
yum remove kubeadm
yum remove kubelet
yum remove kube*
```
#### <span id="page-17-2"></span>**3.2 Download the new yum source**

```
rm -rf /etc/yum.repos.d/* ;
wget ftp://ftp.rhce.cc/k8s/* -P /etc/yum.repos.d/ ls /etc/yum.repos.d/
```
#### <span id="page-17-3"></span>**3.2 Remove kubeadm kubectl kubelet**

If it is the version inconsistent, you need to uninstall it through yum remove.

yum -y remove kubelet kubeadm kubectl

## <span id="page-17-4"></span>**3.3 Install kubelet kubeadm kubectl version 1.23.5**

```
yum -y install kubelet-1.23.5 kubeadm-1.23.5 kubectl-1.23.5
```
## **3.3 verify installation**

```
kubelet --version
kubeadm version
kubectl version
```
#### <span id="page-18-0"></span>**3.5 Set kubelet to boot**

```
systemctl daemon-reload
systemctl start kubelet
systemctl enable kubelet
```
## <span id="page-18-1"></span>4 Initialize master

The main content is to pull the image of version 1.23.5, initialize the master node.

#### <span id="page-18-2"></span>**4.1 Edit init-config.yaml**

```
# init-config.yaml
apiVersion: kubeadm.k8s.io/v1beta3
bootstrapTokens:
- groups:
   - system:bootstrappers:kubeadm:default-node-token
  token: abcdef.0123456789abcdef
  ttl: 24h0m0s
  usages:
  - signing
   - authentication
kind: InitConfiguration
localAPIEndpoint:
  advertiseAddress: 192.168.30.22
  bindPort: 6443
nodeRegistration:
  criSocket: /var/run/dockershim.sock
   imagePullPolicy: IfNotPresent
   name: cluster1-master
   taints: null
---
apiServer:
   timeoutForControlPlane: 4m0s
apiVersion: kubeadm.k8s.io/v1beta3
certificatesDir: /etc/kubernetes/pki
clusterName: kubernetes
controllerManager: {}
dns: {}
etcd:
   local:
     dataDir: /var/lib/etcd
imageRepository: registry.aliyuncs.com/google_containers
kind: ClusterConfiguration
kubernetesVersion: 1.23.5
networking:
   dnsDomain: cluster.local
   serviceSubnet: 10.1.0.0/12
scheduler: {}
```
## <span id="page-18-3"></span>**4.2 Pull the k8s image**

```
kubeadm config images list --config=init-config.yaml 
# images list
registry.aliyuncs.com/google_containers/kube-apiserver:v1.23.0
registry.aliyuncs.com/google_containers/kube-controller-manager:v1.23.0
registry.aliyuncs.com/google_containers/kube-scheduler:v1.23.0
registry.aliyuncs.com/google_containers/kube-proxy:v1.23.0
registry.aliyuncs.com/google_containers/pause:3.6
registry.aliyuncs.com/google_containers/etcd:3.5.1-0
registry.aliyuncs.com/google_containers/coredns:v1.8.6
# pull images
kubeadm config images pull --config=init-config.yaml
```
Please make sure that the above images have been pulled down

## <span id="page-19-0"></span>**4.2 init master**

```
kubeadm init --apiserver-advertise-address=192.168.30.22 --apiserver-bind-port=6443 --pod-network-cidr=10.
100.0.0/16 --service-cidr=10.1.0.0/12 --kubernetes-version=1.23.5 --image-repository registry.aliyuncs.com
/google_containers
```
You can see that the prompt initialization is successful. The prompt executes the following command to use kubectl normally

```
# master
mkdir -p $HOME/.kube
sudo cp -i /etc/kubernetes/admin.conf $HOME/.kube/config
sudo chown $(id -u):$(id -g) $HOME/.kube/config
```
## <span id="page-19-1"></span>5 Initialize workers

The main content is to add worker nodes to the cluster

#### <span id="page-19-2"></span>**5.1 Join the master node**

```
# worker
kubeadm join 192.168.30.22:6443 --token zb4ydd.afsdnt1k58ow3z8x \
         --discovery-token-ca-cert-hash sha256:a73132eb5e9a911f24697e8550333ddc20d3ae641d35ba17c09580730b607080
```
Note that if an error occurs and you need to re-init, you need to execute the following statement first to ensure that kubeadm is re-executed normally

```
# worker
kubeadm reset -f 
rm -rf ~/.kube/ 
rm -rf /etc/kubernetes/ 
rm -rf /var/lib/etcd 
rm -rf /var/etcd
```
#### <span id="page-19-3"></span>**5.3 Verify worker nodes**

After the worker is added, you can execute the following command on the master machine to confirm .

```
# master
kubectl get nodes
```
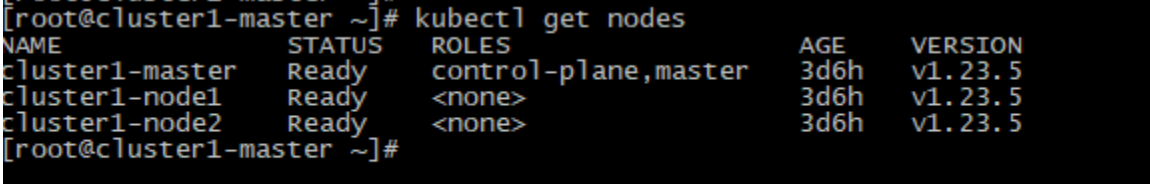

### <span id="page-20-0"></span>**5.4 Configure the calico network plugin**

Configure the calico network plug-in to make it work. Create the calico.yaml file.

```
# master
curl https://docs.projectcalico.org/v3.11/manifests/calico.yaml -O
vi calico.yaml
# 
kubectl apply -f calico.yaml
# loopuntil all the pod's status is running
kubectl get po -A
```
Execute screenshot

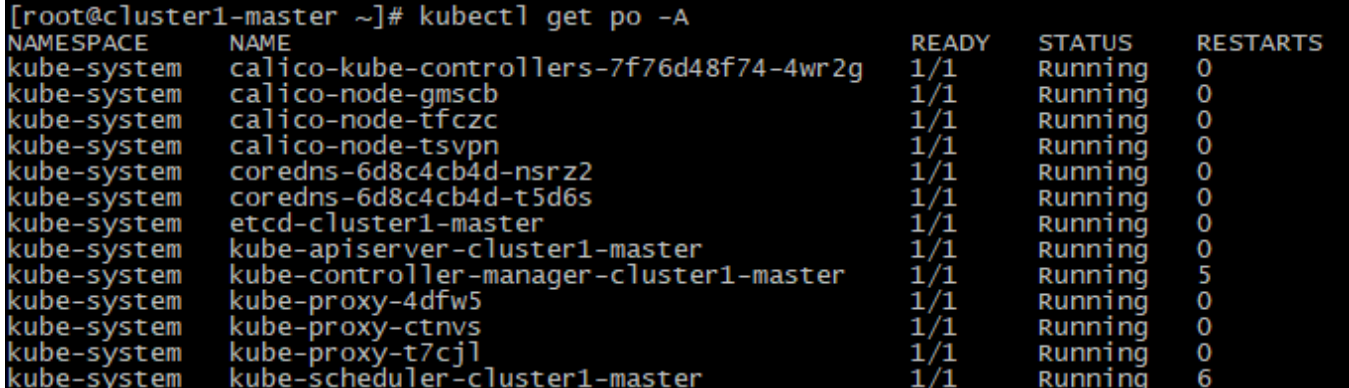

# <span id="page-20-1"></span>**Deploy Application**

## <span id="page-20-2"></span>0 Environmental

The k8s version is 1.23.5.

## <span id="page-20-3"></span>1 Preparation

The main content is to prepare the Application image.

192.168.30.20:5000/migu/sentiment:latest

## <span id="page-20-4"></span>2 Deployment

The main content is to install sentiment application.

#### <span id="page-20-5"></span>**2.1 namespace**

# namespace.yaml apiVersion: v1 kind: Namespace metadata: name: migu

#### Execute command

kubectl create -f namespace.yaml

#### <span id="page-21-0"></span>**2.2 image pull secret**

Add Harbor Image Registry Pull Secret to Kubernetes.

```
#harborsecret
kubectl create secret generic harborsecret \
    --from-file=.dockerconfigjson=/root/.docker/config.json \
    --type=kubernetes.io/dockerconfigjson \
    -n migu
```
## <span id="page-21-1"></span>**2.3 deployment**

```
#deploy.yaml
kind: Deployment
apiVersion: apps/v1
metadata:
  labels:
    app: sentiment
  name: migu-sentiment
  namespace: migu
spec:
  replicas: 2
  selector:
    matchLabels:
      app: sentiment
  template:
    metadata:
      labels:
        app: sentiment
    spec:
      imagePullSecrets:
       - name: harborsecret
       containers:
       - name: sentiment-container
        image: 192.168.30.20:5000/migu/sentiment:latest
        imagePullPolicy: IfNotPresent
        imagePullPolicy: Always
        ports:
         - containerPort: 9600
          protocol: TCP
          name: http
        resources:
          limits:
             cpu: 2
             memory: 4G
           requests:
             cpu: 2
             memory: 4G
```
#### Execute command

kubectl create -f deploy.yaml

Execute screenshot

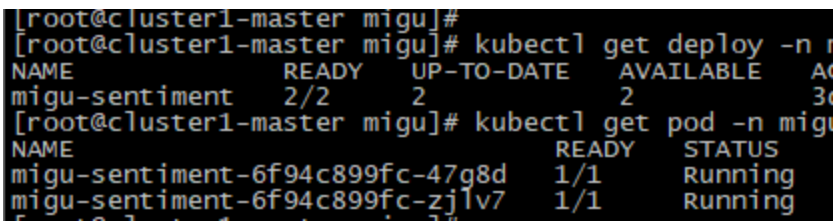

#### <span id="page-22-0"></span>**2.3 service**

#service.yaml apiVersion: v1 kind: Service metadata: labels: app: sentiment name: sentiment namespace: migu spec: ports: - port: 9600 protocol: TCP targetPort: 9600 nodePort: 30960 selector: app: sentiment type: NodePort

#### Execute command

kubectl create -f service.yaml

```
Execute screenshot<br>|root@cluster1-master migu]# kubectl get svc -n migu<br>|root@cluster1-master migu]# kubectl get svc -n migu<br>|NAME | TYPE | CLUSTER-TP
                                                                                                         PORT(S)<br>9600:30960/TCP
                                              CLUSTER-IP<br>10.15.113.78
sentiment
                        NodePort
                                                                             <none>
[root@cluster1-master migu]#
```
#### <span id="page-22-1"></span>**2.4 test service**

```
## request
curl http://192.168.30.20:30960/health
##response
{"status": "UP"}
```
Execute screenshot

# <span id="page-22-2"></span>**Installation High-Level Overview**

- <span id="page-22-3"></span>• Bare Metal Deployment Guide
	- Install Bare Metal Jump Host : N/A
	- Creating a Node Inventory File: N/A
	- Creating the Settings Files: N/A
	- Running: N/A

## Virtual Deployment Guide

- <sup>o</sup> Standard Deployment Overview N/A
- Snapshot Deployment OverviewN/A
- <sup>o</sup> Special Requirements for Virtual Deployments
- <sup>o</sup> Install Jump Host: N/A
	- Verifying the Setup VMsN/A

## <span id="page-23-0"></span>Upstream Deployment Guide

- Upstream Deployment Key Features N/A
- <sup>o</sup> Special Requirements for Upstream Deployments N/A
- <sup>o</sup> Scenarios and Deploy Settings for Upstream Deployments N/A
- o Including Upstream Patches with DeploymentN/A
- Running N/A
- o Interacting with Containerized Overcloud N/A

# <span id="page-23-1"></span>**Developer Guide and Troubleshooting**

Utilization of Images

#### N/A

• Post-deployment Configuration

#### N/A

Debugging Failures

#### N/A

Reporting a Bug

N/A

# <span id="page-23-2"></span>**Uninstall Guide**

# <span id="page-23-3"></span>**Troubleshooting**

1. Network problem: the working cluster uses the default communication mode of calico, and the access between nodes is blocked; After many attempts, calico vxlan is feasible and flannel is feasible at present;

2. Disaster recovery scenario scheduling, test scenario 2, requires the karmada control plane to install the deschedule component;

# <span id="page-23-5"></span><span id="page-23-4"></span>**Maintenance**

- Blue Print Package Maintenance
	- $\circ$  Software maintenance N/A
	- Hardware maintenanceN/A
- Blue Print Deployment Maintenance (N/A)

## <span id="page-23-7"></span><span id="page-23-6"></span>**Frequently Asked Questions**

N/A

## <span id="page-23-8"></span>**License**

N/A

## <span id="page-23-9"></span>**References**

<span id="page-23-10"></span>N/A

# **Definitions, acronyms and abbreviations**

N/A